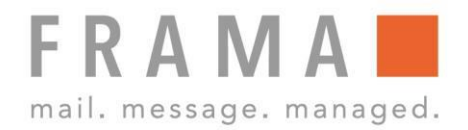

# **FOLDER P900-A plus**

# **Bedienungsanleitung DE**

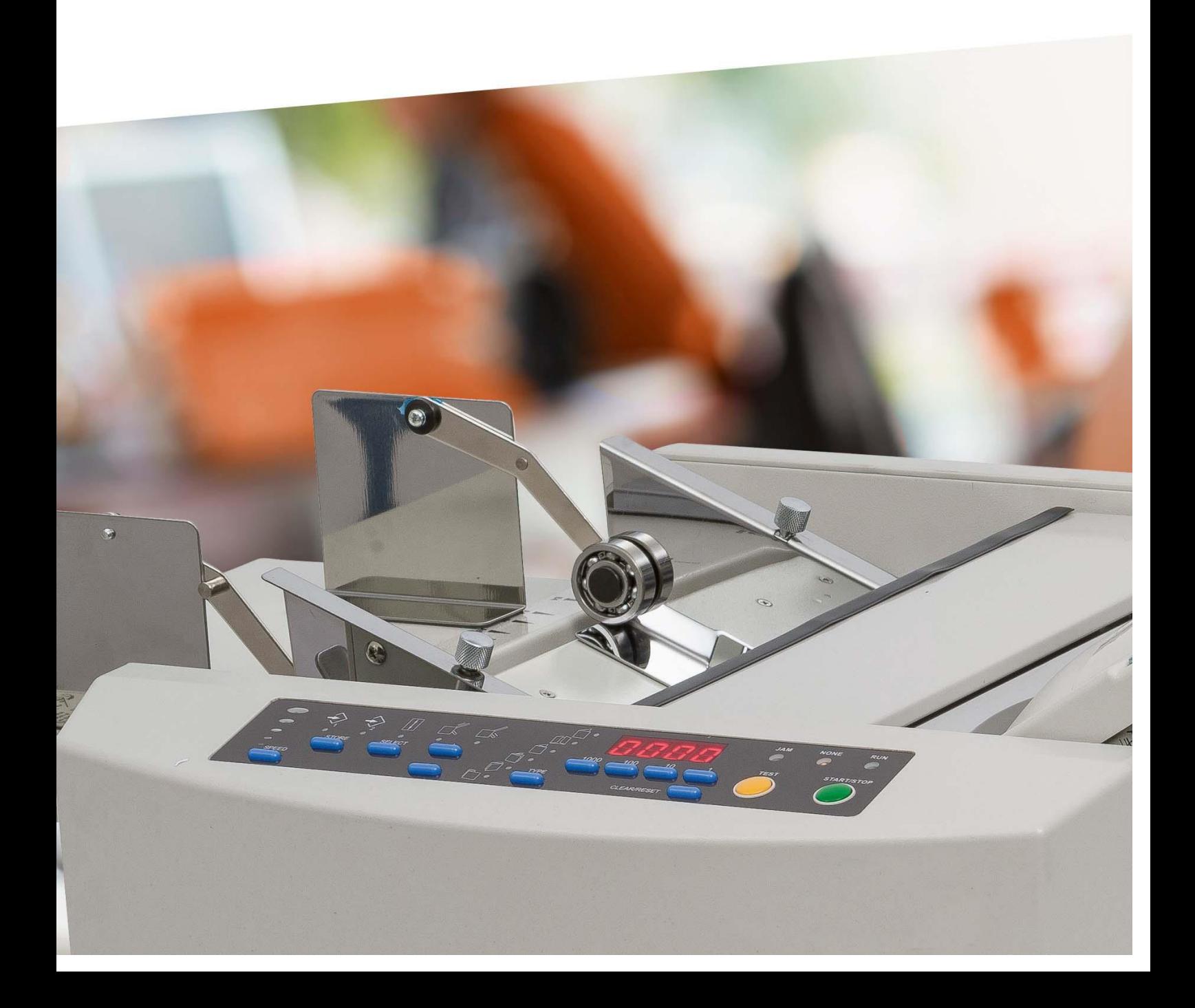

## Bedienungsanleitung für

Frama Falzmaschine, Modell Folder P900-A plus

© All rights reserved. Frama Deutschland.

## Inhaltsverzeichnis

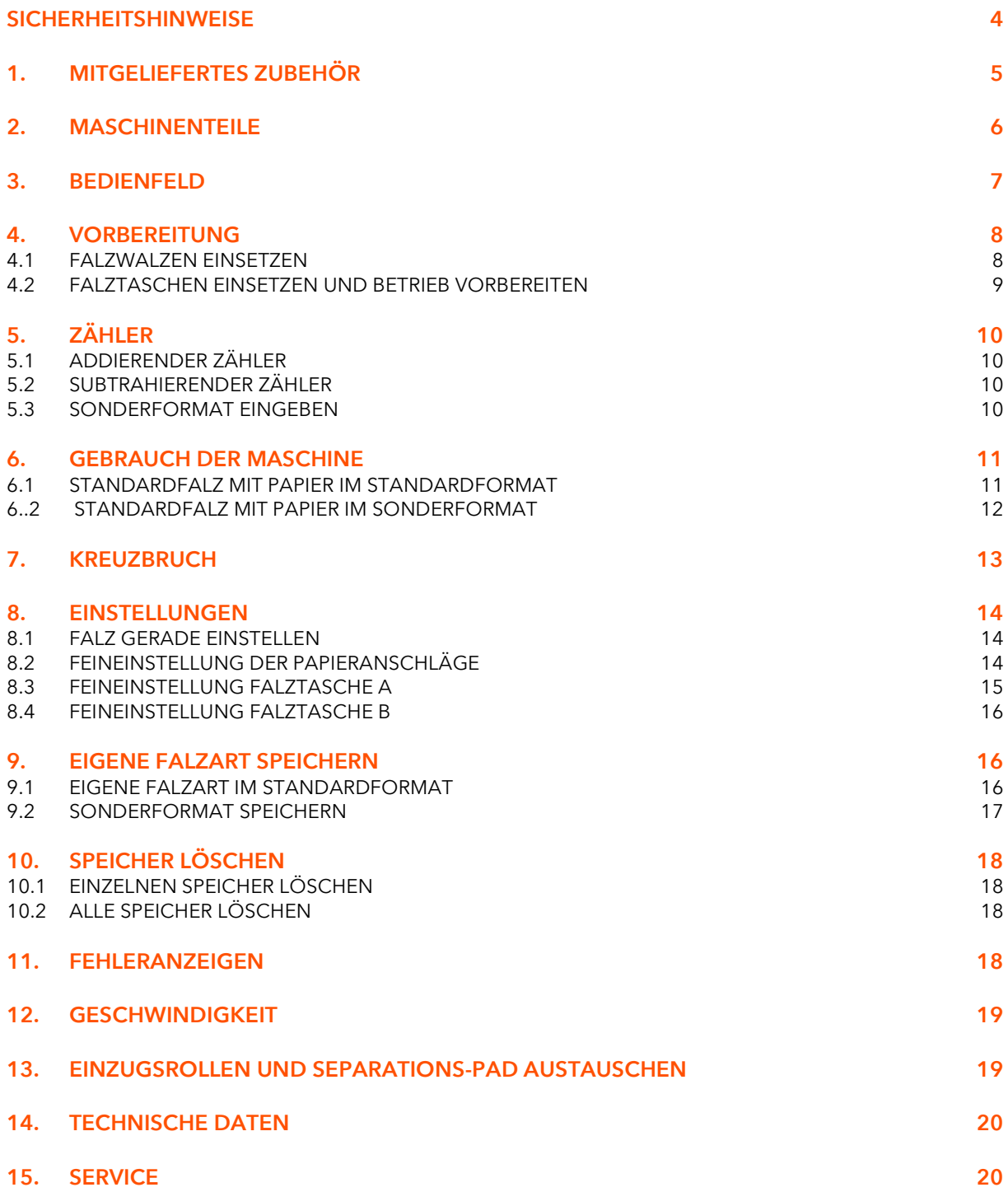

#### Sicherheitshinweise

Halten Sie sich bei Gebrauch der Maschine genau an die unten aufgeführten Sicherheitshinweise.

Diese Sicherheitshinweise wurden erstellt, damit die Maschine sicher und korrekt bedient werden kann und für den Bediener keine Gefährdung entsteht.

- Achten Sie darauf, dass die Maschine geerdet ist.
- Die Maschine muss an 230V 50Hz angeschlossen werden.
- **E** Fassen Sie nicht in die Falztaschen und achten Sie darauf, dass keine Haare, Krawatten, Schmuck- oder Kleidungsstücke in die Maschine geraten, Verletzungsgefahr!
- Legen Sie keine Gegenstände auf die Maschine.
- Kabel nur am Stecker herausziehen. Das Kabel nicht beschädigen, nicht umbiegen, keine Gegenstände daraufstellen. Stecker nicht mit nassen Händen berühren.
- Die Abdeckungen der Maschine nicht entfernen.
- Nehmen Sie keine Veränderungen an der Maschine vor.
- Tritt etwas Ungewöhnliches an Maschine oder Kabel auf (Rauch- oder Geruchsentwicklung, Wärmebildung) schalten Sie die Maschine sofort aus und ziehen Sie den Netzstecker. Andernfalls drohen Brand oder elektrischer Schlag. Wenden Sie sich an Ihren Fachhändler.
- Wenn ein Gegenstand in die Maschine fällt, schalten Sie die Maschine sofort aus und ziehen Sie den Netzstecker. Wenden Sie sich an Ihren Fachhändler.
- Stellen Sie die Maschine auf einen stabilen Untergrund, nicht auf einen wackeligen Tisch oder einen schrägen Fußboden.
- Maschine nicht an einem feuchten oder staubigen Ort aufstellen.
- Ziehen Sie den Netzstecker, bevor Sie die Maschine umstellen.
- **E** Ziehen Sie den Netzstecker, wenn Sie länger nicht mit der Maschine arbeiten.
- Bei Gewitter Netzstecker ziehen.
- Netzstecker ziehen.

## 1. Mitgeliefertes Zubehör

Der Karton enthält folgendes Zubehör. Bitte überpüfen Sie, ob alles vollzählig ist. Falls etwas fehlt, benachrichtigen Sie Ihren Fachhändler. .

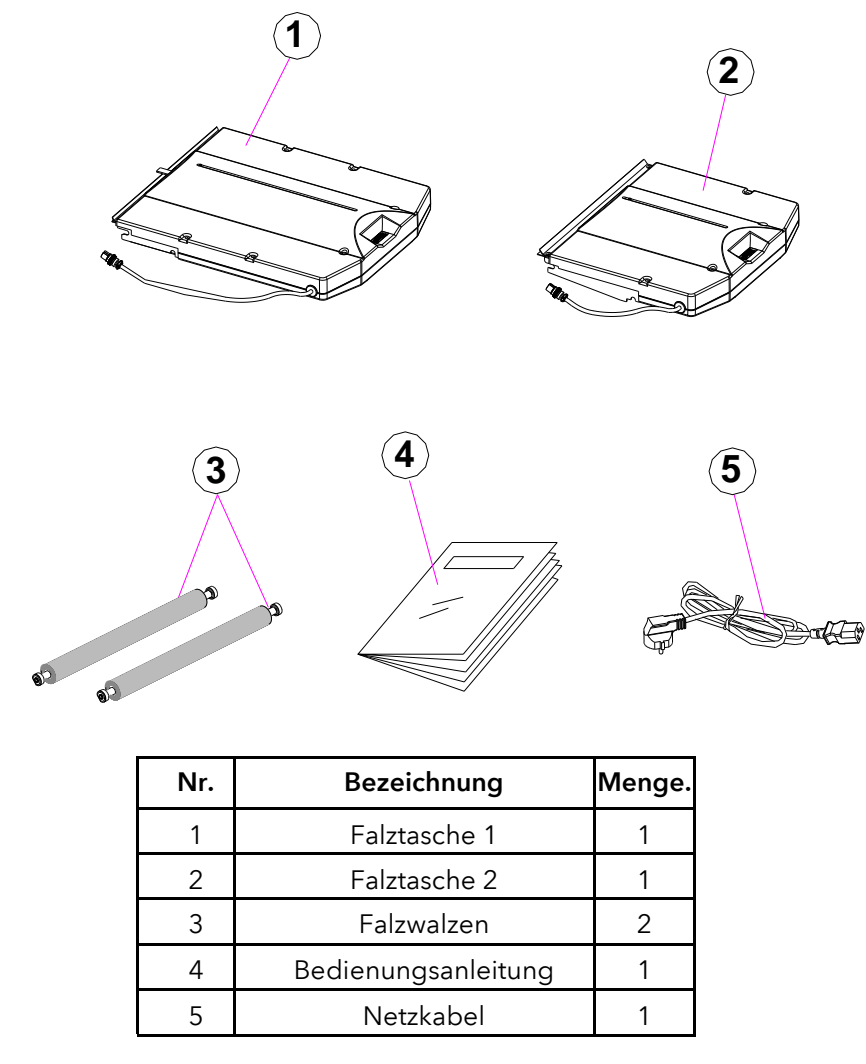

## 2. Maschinenteile

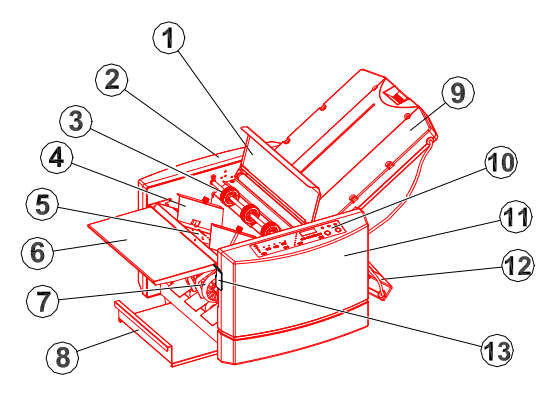

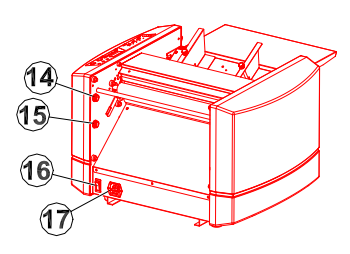

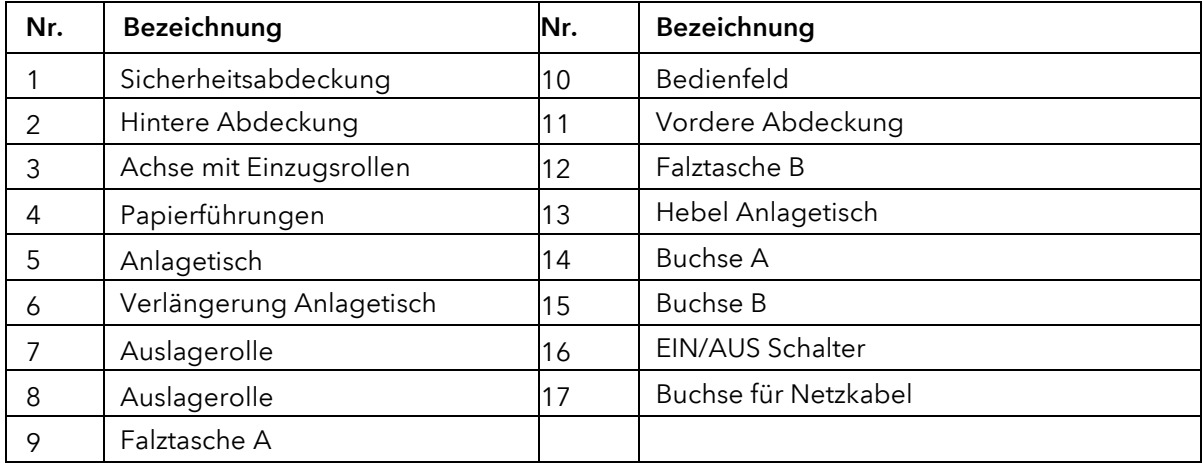

## 3. Bedienfeld

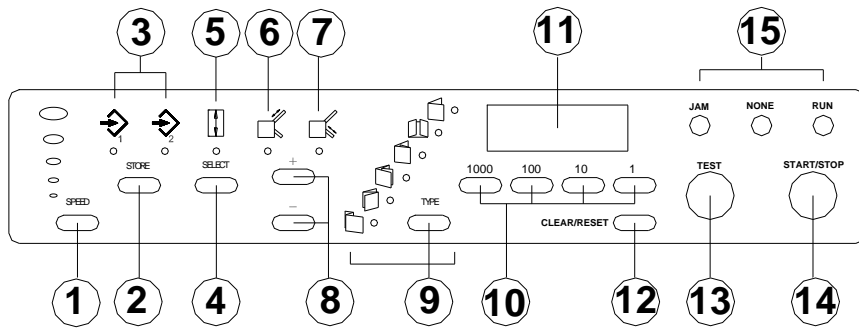

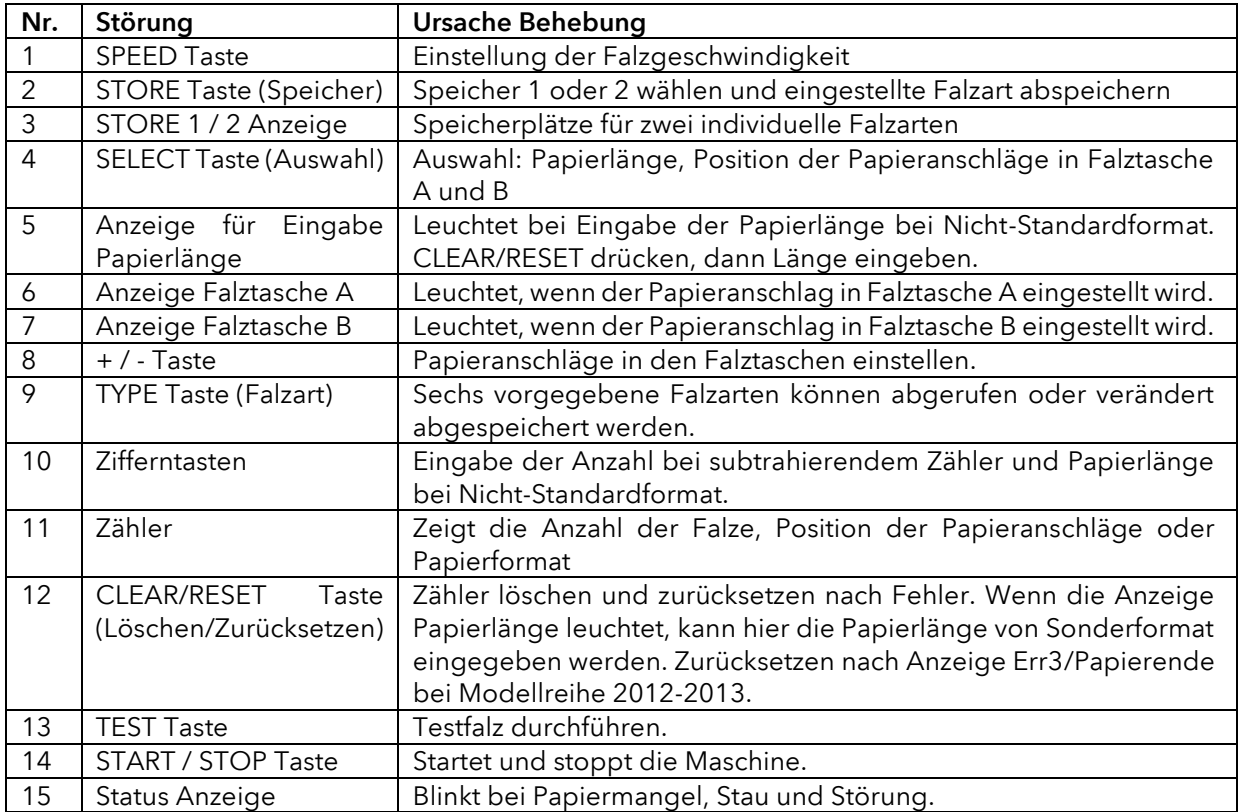

## 4. Vorbereitung

## 4.1 Falzwalzen einsetzen

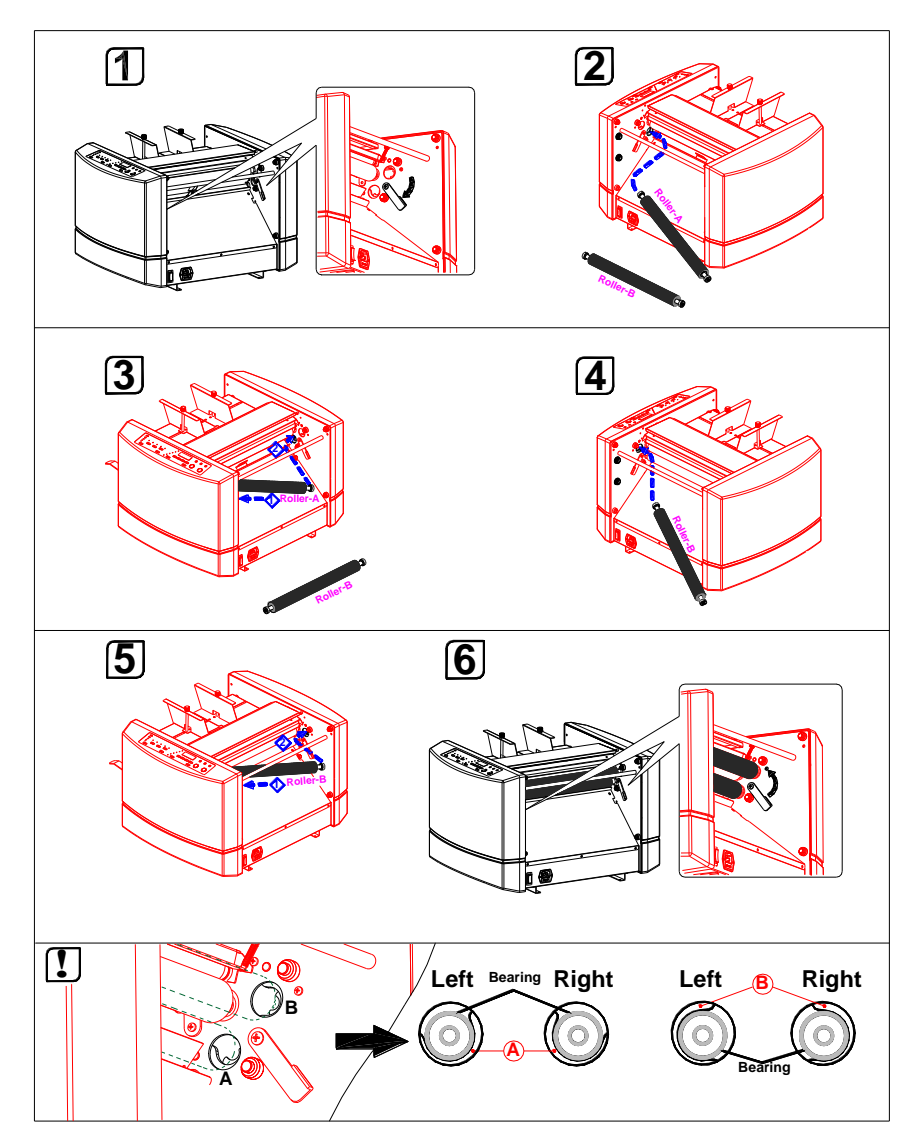

## 4.2 Falztaschen einsetzen und Betrieb vorbereiten

- 1. Falztasche A Ausschnitte (1) und (2) und Stecker (3).
- 2. Setzen Sie zuerst den Ausschnitt (1) auf Halterung (1) in der Maschine, dann Ausschnitt (2) auf Halterung (2). Stecken Sie den Stecker (3) in Buchse (3).
- 3. Falztasche B Ausschnitte (4) und (5) und Stecker (6).
- 4. Setzen Sie zuerst den Ausschnitt (4) auf Halterung (4) in der Maschine, dann Ausschnitt (5) auf Halterung (5). Stecken Sie den Stecker (3) in Buchse (6).
- 5. Papieranlagetisch hochklappen, Auslagetisch herausziehen
- 6. Buchse für Netzkabel

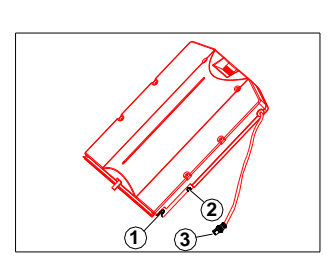

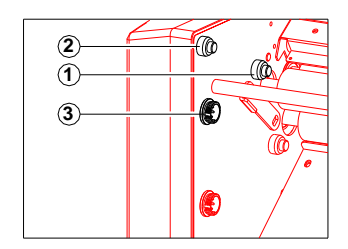

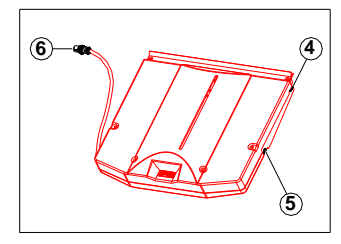

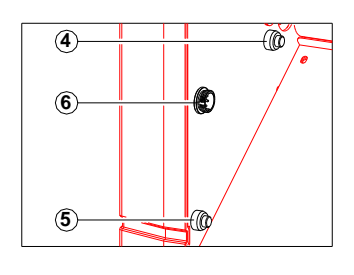

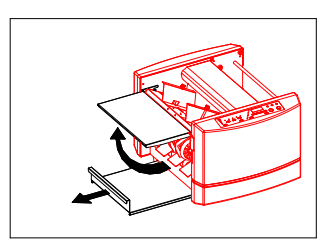

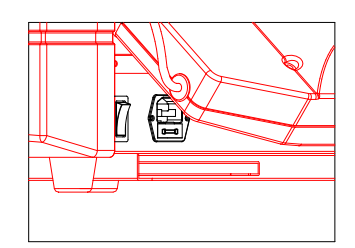

7. Netzkabel in die Buchse an der Maschine und in die Steckdose stecken.

Nur das mitgelieferte Netzkabel verwenden!

Wird die Maschine eingeschaltet, bewegen sich die Anschläge der Falztaschen A und B in Grundstellung.

## 5. Zähler

#### 5.1 Addierender Zähler

Wenn Sie keine Zahl eingeben, ist der addierende Zähler aktiviert. START/STOP Taste drücken. Der Zähler erhöht sich mit jedem gefalzten Blatt um 1.

Mit der CLEAR/REST TASTE kann der Zähler zurückgestellt werden.

#### 5.2 Subtrahierender Zähler

Wollen Sie mit dem subtrahierenden Zähler arbeiten, geben Sie über die Zifferntasten die gewünschte Anzahl (im Bild als Beispiel 40) ein. Hinter der Zahl leuchtet jetzt der Punkt. Wenn Sie die START/STOP Taste drücken, verringert sich der Zähler mit jedem gefalzten Blatt um 1. Die Maschine hält an, wenn der Zähler bei 0 angelangt ist.

## 5.3 Sonderformat eingeben

Wollen Sie ein Sonderformat verarbeiten, drücken Sie die SELECT Taste. Die Anzeige Papierlänge leuchtet. Geben Sie die Papierlänge mit den Zifferntasten ein (im Bild als Beispiel 300). Es erscheint ein Punkt hinter der 3. Ziffer) Mit den Speichertasten 1und 2 kann der Wert abgespeichert werden.

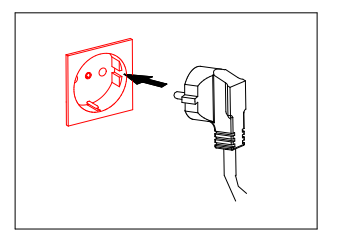

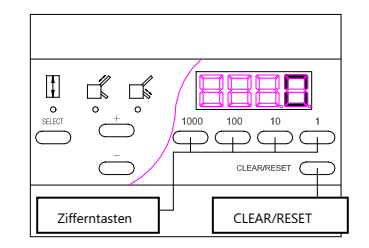

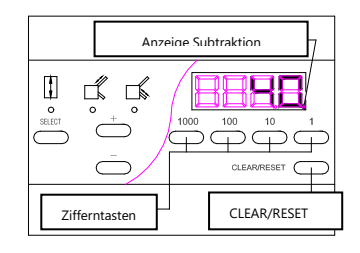

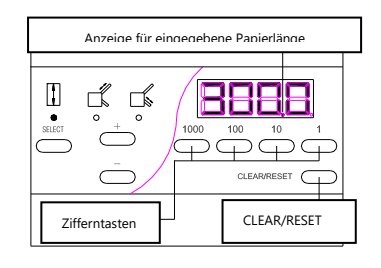

## 6. Gebrauch der Maschine

## 6.1 Standardfalz mit Papier im Standardformat

## Papier anlegen

Hebel des Anlagetisches hochziehen, um den Tisch abzusenken. Papier im Standardformat auf den Anlagetisch legen, die bedruckte Seite zeigt nach oben (nur bei Außenfalz nach unten). Stellschrauben der Papierführungen lösen, Papierführungen genau am Papierstapel ausrichten und die Schrauben wieder anziehen. Hebel des Anlagetisches wieder herunterziehen, um den Tisch anzuheben.

## Auslagerollen einstellen

Stellen Sie die Auslagerollen passend zum Papierformat ein, siehe Tabelle. Wird das gefalzte Papier nicht sauber ausgelegt, justieren Sie die Rollen nach.

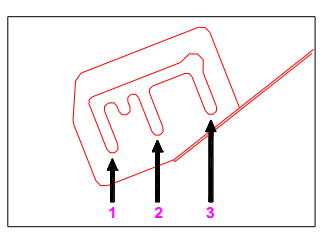

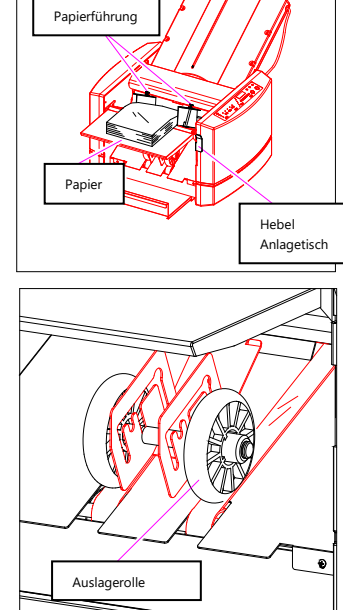

 $\sqrt{100}$ 

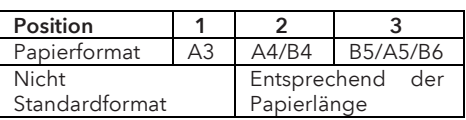

## Falzart auswählen

Wählen Sie mit der TYPE Taste eine der sechs vorgegebenen Falzarten aus (Einfach-, Altar-, Zickzack-, Wickel-, Doppelparallel-, Außenfalz).

## Testfalz durchführen

Wenn Sie die TEST Taste drücken, bewegen sich die Anschläge in den Falztaschen passend zur gewählten Falzart. Dann wird ein Testfalz durchgeführt. Prüfen Sie, ob dieser korrekt durchgeführt wurde. Falls Sie nachjustieren müssen, siehe Kap. 8)

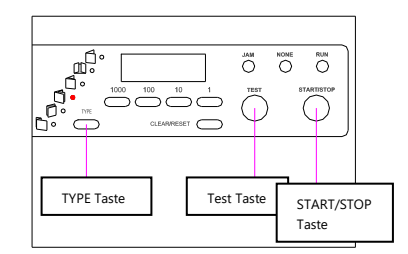

#### Falzen

Hinweis: Wenn Falztasche 1 oder 2 nachjustiert wurde, fertigen Sie einen Testfalz an, sonst wird die Änderung nicht gespeichert.

Drücken Sie die START/STOP Taste, um mit dem kontinuierlichen Falzen zu beginnen. Der Zähler arbeitet im addierenden Modus. Wird während des Betriebs die START/STOP Taste betätigt, hält die Maschine an.

Wollen Sie eine bestimmte Anzahl falzen, wählen Sie den subtrahierenden Zähler, siehe Kap. 5.

Hinweis: Um ein optimales Falzergebnis zu erzielen, empfehlen wir, dass frisch bedruckte Papier 24 h ruhen zu lassen. Damit wird gewährleistet, dass eine mögliche statische Aufladung vermieden wird.

## 6.2 Standardfalz mit Papier im Sonderformat

1. Messen Sie die Papierlänge.

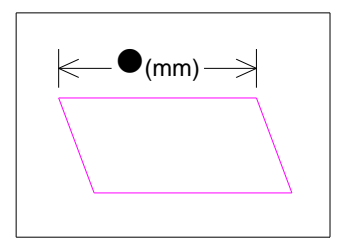

- 2. Papierlänge eingeben. Dazu CLEAR/RESET Taste drücken, dann Länge über die Zifferntasten eingeben. Hinweis: Die Papierlänge muss größer als B6 und kleiner als A3 sein, sonst wird die Eingabe nicht akzeptiert.
- 3. Sonderformat abspeichern

Nach Eingabe der Papierlänge STORE Taste drücken und Speicher 1 oder 2 wählen (Anzeige von Speicher 1 oder 2 leuchtet, Summton). Das Sonderformat ist jetzt abgespeichert, die sechs vorgegebenen Falzarten werden entsprechend angepasst ausgeführt. Wählen Sie eine Falzart und führen Sie einen Testfalz aus. Prüfen Sie den Falz. Für eventuelle Feinjustagen siehe Kap. 8.

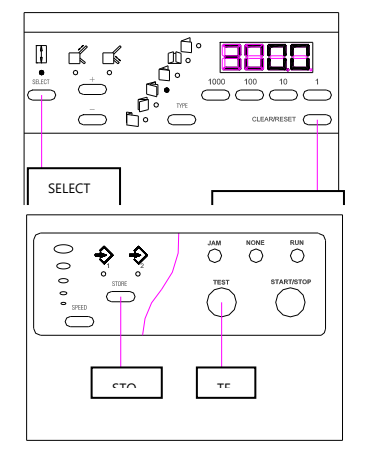

## 4. Positionierung der Anschläge bei Sonderformat

Hinweis: Die Position der Anschläge in den Falztaschen A und B können Sie in Relation zu der gemessenen Papierlänge ausrechnen. Beispiel: Doppelparallel bei gemessener Papierlänge von 300mm.

Falztasche A =  $300 \times (1/2) = 150$  mm Falztasche B =  $300 \times (1/4) = 75 \text{ mm}$ 

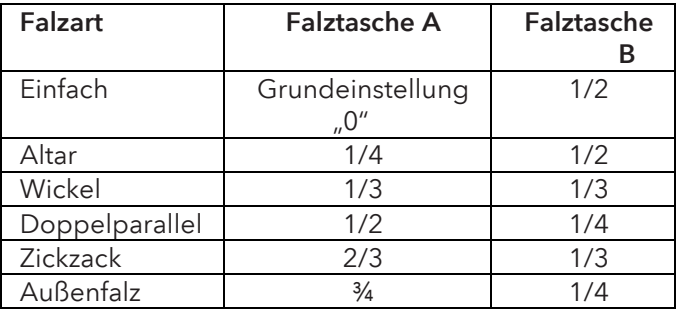

## 7. Kreuzbruch

Hinweis: Bei Kreuzbruch können höchstens Papierqualitäten bis 105 g/m² verarbeitet werden.

Ob diese Falzart durchgeführt werden kann, hängt auch vom Papiertyp, Laufrichtung und Feuchtigkeit ab.

Bei Kreuzbruch können eventuelle Abweichungen größer als bei anderen Falzarten sein oder der Falz kann einknicken, siehe Abbildung. Dies ist keine Fehlfunktion der Maschine.

Hinweis: (1) Stellen Sie die Auslagerollen entsprechend ein. (2) Stapeln Sie nur wenig Papier auf dem Anlagetisch vor.

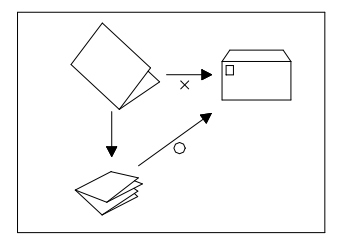

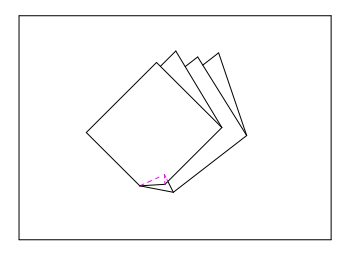

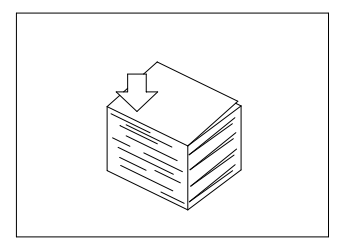

#### 8. Einstellungen

#### 8.1 Falz gerade einstellen

Wenn der Falz schief ist, z.B. weil das Papier schief geschnitten ist, können Sie den Einzugswinkel mit dem Schrägeinstellungsknopf justieren.

#### 8.2 Feineinstellung der Papieranschläge

Mit den Feineinstellungsknöpfen können Sie die Papieranschläge in den Falztaschen einstellen. In Abschnitt 8. 3 finden Sie Tabellen zur Feineinstellung.

Hinweis: Wird der Feineinstellungsknopf bewegt, wenn die TEST Taste gedrückt wird, falzt die Maschine weiter. Wird die START/STOP Taste gedrückt, falzt die Maschine nach Rückkehr der Papieranschläge in die ursprüngliche Position weiter.

Sollen die Anschläge weit verschoben werden, wählen Sie durch Drücken der SELECT Taste Falztasche A oder B aus und arbeiten Sie dann mit den + / - Tasten auf dem Bedienfeld.

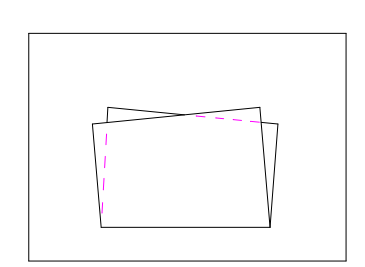

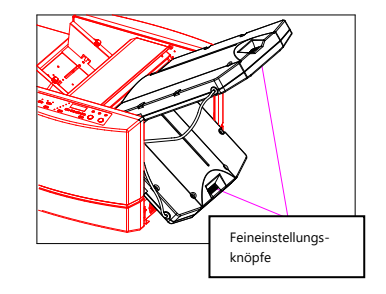

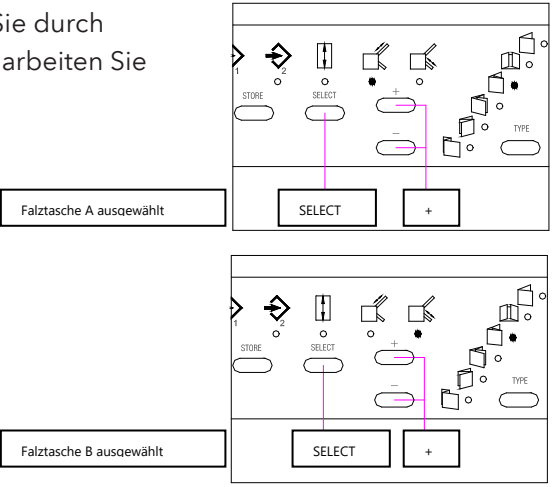

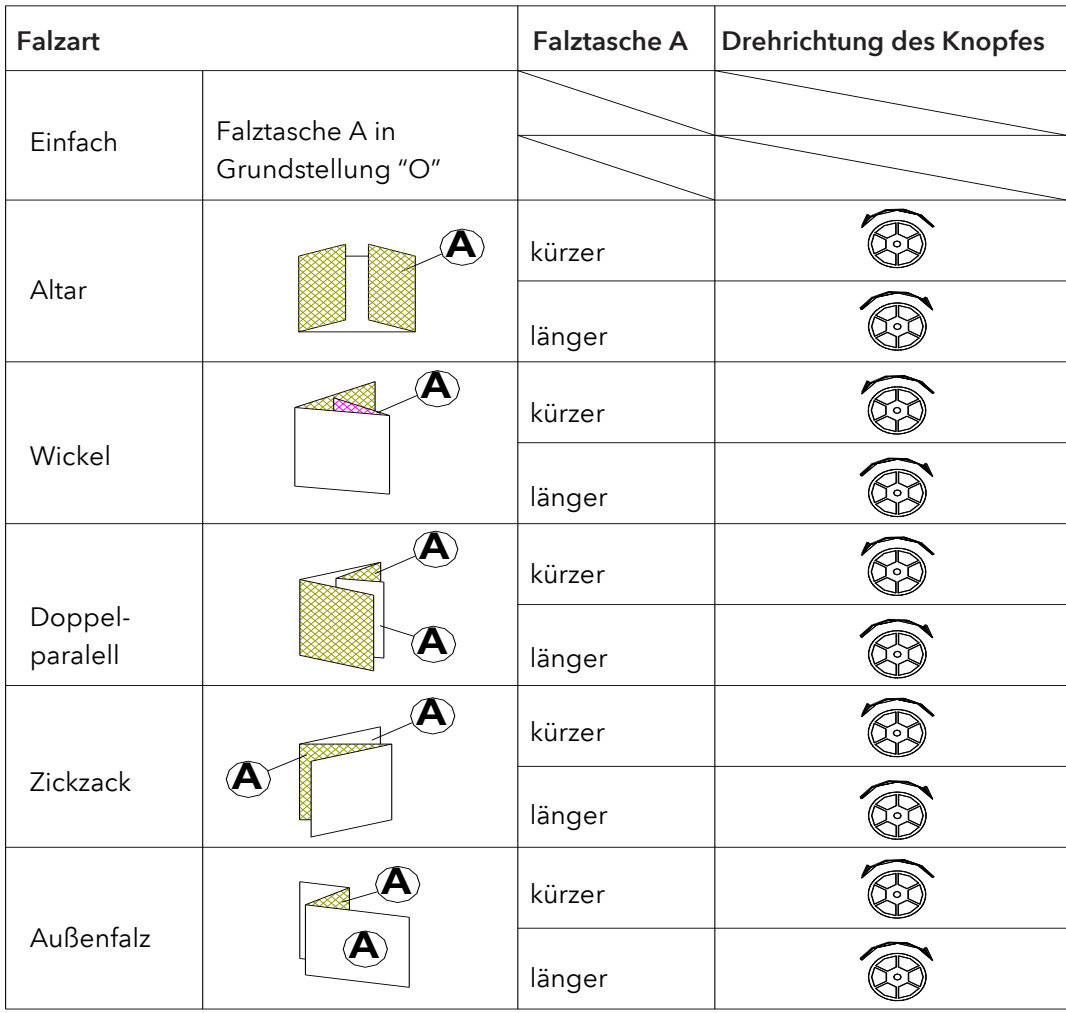

## 8.3 Feineinstellung Falztasche A

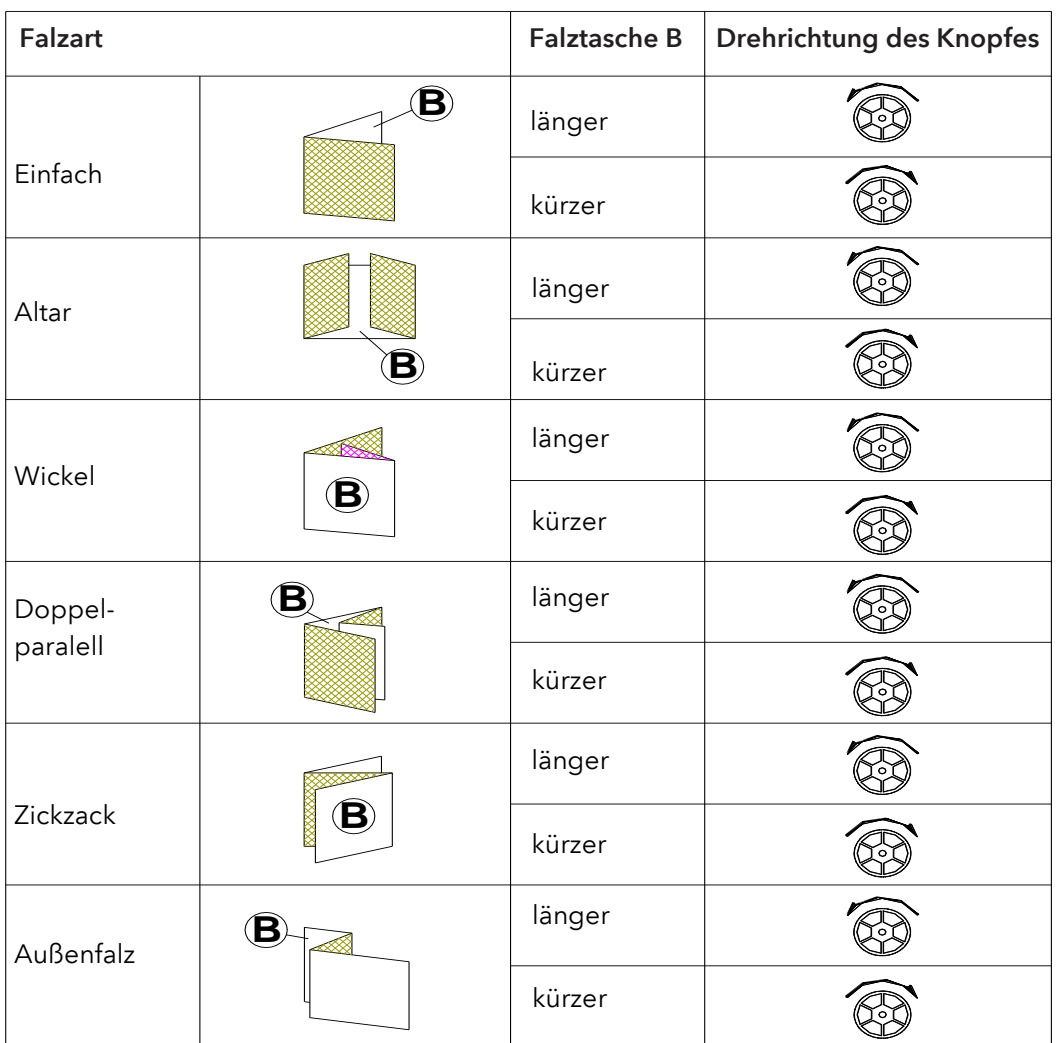

## 8.4 Feineinstellung Falztasche B

## 9. Eigene Falzart speichern

## 9.1 Eigene Falzart im Standardformat

Wenn Sie eine veränderte Einstellung für die Standardformate vorgenommen haben (A3, B4, A4, B5, A5, B6), können Sie diese auf den Falzarten Tasten speichern. Eine Falzart-Taste kann 6 Falzarten für Standardformat speichern (6 Formate, 6 Falzarten, max. Speicher 6 x 6 = 36).

Gespeichert werden kann die Falzgeschwindigkeit sowie die Position der Anschläge in Falztasche A und B.

Wählen Sie ein Standardformat und eine Falzart (in diesem Beispiel A4 Wíckelfalz). Justieren Sie die Anschläge in Falztasche A und B (siehe Abschnitt 8) und stellen Sie die Falzgeschwindigkeit ein.

Sind die Einstellungen komplett, halten Sie die STORE Taste gedrückt, bis der Summer ertönt. Die Anzeige der gewählten Falzart blinkt. Wenn Sie beim nächsten Mal wieder dasselbe Format und dieselbe Falzart wählen, blinkt die Anzeige.

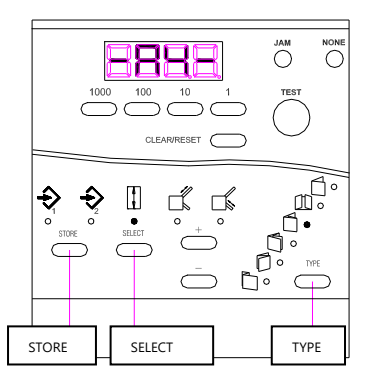

#### 9.2 Sonderformat speichern

Messen Sie die Papierlänge des Sonderfomates, drücken Sie SELECT, dann CLEAR/RESET, um in den Eingabemodus zu gelangen. Geben Sie die Papierlänge über die Zifferntasten ein.

Hinweis: Die Papierlänge muss größer als B6 und kleiner als A3 sein, sonst wird die Eingabe nicht akzeptiert. Siehe auch Abschnitt 6.2.

Nach Eingabe der Papierlänge können sie die Falzart auf Speichertaste 1 oder 2 legen. (STORE Taste drücken und loslassen, die Anzeige springt zwischen Speicher 1 und 2 hin und her. Halten Sie dann die STORE Taste bis zum Piepton gedrückt).

Wenn die Papierlänge gespeichert ist, werden die 6 Falzarten entsprechend angepasst. Wählen Sie eine der Falzarten und führen Sie einen Testfalz aus. Prüfen Sie, ob der Falz korrekt ist, und justieren Sie eventuell nach, siehe Abschnitt 9. Hinweis: Wollen Sie im Sonderformat die Position der Falztaschen speichern, drücken Sie jeweils die STORE Taste bis zum Piepton.

#### Beispiel:

Papierlänge wurde gespeichert, Speicheranzeige 1 leuchtet. Stellen Sie die Falzgeschwindigkeit ein und wählen Sie eine Falzart. Drücken Sie SELECT und wählen Sie Falztasche A. Die Anzeige von Falztasche A leuchtet. Stellen Sie den Anschlag mit den + / + Tasten ein und speichern Sie die Position mit der STORE Taste. Gehen Sie bei Falztasche B entsprechend vor.

## 10. Speicher löschen

## 10.1 Einzelnen Speicher löschen

Gespeicherte Falzarten können mit der CLEAR/REST Taste gelöscht werden.

Wählen Sie die Taste, auf der die zu löschende Falzart gespeichert ist. Halten Sie die CLEAR/RESET Taste bis zum ersten Piepton gedrückt und lassen Sie sie dann sofort wieder los.

#### 10.2 Alle Speicher löschen

Halten Sie die CLEAR/RESET Taste gedrückt und lassen Sie diese auch beim ersten Piepton nicht los. Lassen Sie die Taste erst beim zweiten Piepton los. Alle Speicher sind nun gelöscht und die Maschine befindet sich wieder in der Originaleinstellung des Herstellers.

## $\begin{array}{c|c} \mathbb{Z} & \mathbb{C} \\ \hline \mathbb{Z}^{\circ} & \mathbb{C} \end{array}$ r, CLEAR/RESET  $\epsilon$ CLEAR/RESET

 $\begin{array}{|c|c|} \hline \mathbb{Z}^\circ \cap \\\hline \end{array}$ 

ħ

 $\mathbb{L}^{\mathbb{C}^{\circ}}$ 

CLEAR/RESET

CLEAR/RESET

## 11. Fehleranzeigen

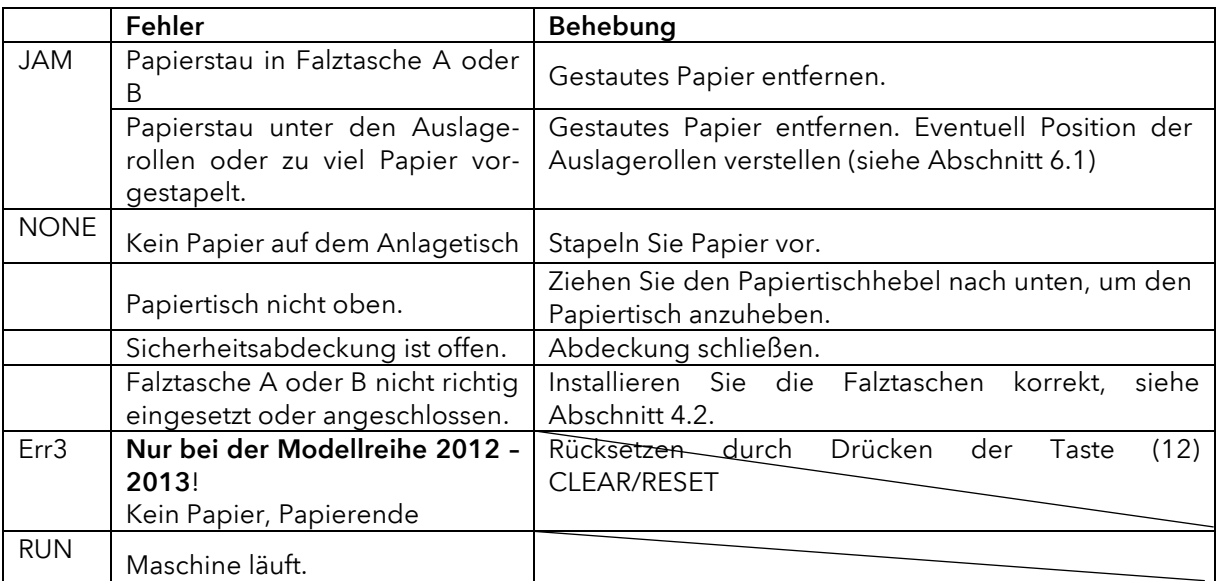

## 12. Geschwindigkeit

Wird der Falz nicht korrekt ausgeführt, passen Sie die Geschwindigkeit an.

- Knittert das Papier oder sind die Falze unregelmäßig, Geschwindigkeit reduzieren.
- Macht die Maschine laute Geräusche, reduzieren Sie die Geschwindigkeit.
- Wird dickes Papier nicht richtig eingezogen, erhöhen Sie die Geschwindigkeit.

## 13. Einzugsrollen und Separations-Pad austauschen

Öffnen Sie die Sicherheitsabdeckung, drücken Sie die Achse mit den Einzugsrollen nach rechts und ziehen Sie diese an der anderen Seite heraus. Einzugsrollen abziehen und neue aufstecken.

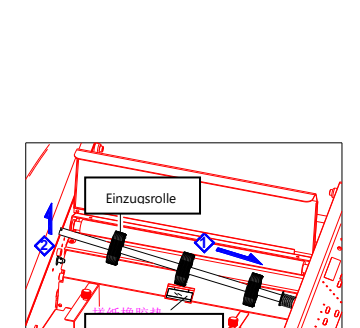

Separations-Pad

SPEED

#### Pad entfernen Pad einsetzen

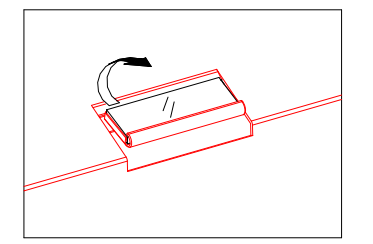

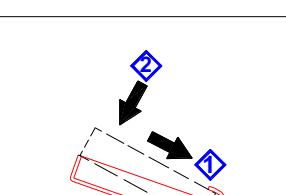

Heben Sie das Pad hinten an und ziehen Sie es heraus. Neues Pad schräg von der Seite in die Halterung schieben, siehe Abbildung.

Achten Sie darauf, die Rollen und das Pad korrekt wiedereinzusetzen.

M

## 14. Technische Daten Modell Modell **Frama Folder P900-A plus** Papierformat 297 x 432mm (A3) bis 128 x 182mm (B6) Papierqualität 45 bis 200g/m<sup>2</sup> (über 135g/m<sup>2</sup> nur Einzelfalz möglich) Falzarten Einfach, Altar, Doppelparallel, Wickel, Zickzack, Außenfalz Papiereinzug Friktionseinzug mit 3 Einzugsrollen Papierkapazität 500 Blatt sheets (64/m²) Falzgeschwindigkeit 3.000 bis 10.000 Blatt/Std. (A4 Einfachfalz) Zusatzfunktion **■ Einstellung Papiereinzug** ■ Papierstauerkennung ■ Vierstelliger Additionszähler Netzschlusswert 220-240 VAC, 50Hz Leistungsaufnahme 75W Abmessungen 610 580 450 mm (in Gebrauch) Gewicht 28,5 kg

#### 10. Service

Frama ist immer für Sie da, wenn Sie Fragen bzgl. Ihrer Falzmaschine haben bzw. Service-Leistungen und Hilfe brauchen (www.frama.de/ www.frama.at).

Bei Störungen setzen Sie sich vorab mit Frama in Verbindung. Hier können Sie auch einen Wartungsvertrag abschließen, um Ihr Gerät preisgünstig und dauerhaft in einem optimalen Zustand zu halten.

Frama Deutschland GmbH Frama Austria GmbH

Christinenstraße 2 Tegetthoffstraße 7 40880 Ratingen 1010 Wien Tel. 02102 8927-0 Tel. 01 9123770 info@frama.de info@frama.at

p.A. ABG Wirtschaftsprüfungs- & Steuerberatungs GmbH